# <span id="page-0-0"></span>**Dell™ Inspiron™ 518/519 servicehåndbok**

- **O** [Teknisk oversikt](file:///C:/data/systems/insp519/no/sm/techov.htm#wp1194395)
- [Før du begynner](file:///C:/data/systems/insp519/no/sm/before.htm#wp1180146)
- [Ta av datamaskindekslet](file:///C:/data/systems/insp519/no/sm/cover_re.htm#wp1180145)
- [Skifte ut frontpanelet](file:///C:/data/systems/insp519/no/sm/front.htm#wp1187708)
- [Skifte ut minnemodul\(er\)](file:///C:/data/systems/insp519/no/sm/memory.htm#wp1188716)
- [Sette inn et PCI/PCI-ekspresskort](file:///C:/data/systems/insp519/no/sm/cards.htm#wp1188161) **D** [Sette på plass datamaskindekslet](file:///C:/data/systems/insp519/no/sm/cover_rb.htm#wp1186976)
- **O** [Skifte ut stasjoner](file:///C:/data/systems/insp519/no/sm/drives.htm#wp1188656)
- [Skifte ut vifter](file:///C:/data/systems/insp519/no/sm/fan.htm#wp1184839)
- **O** [Skifte ut prosessormodulen](file:///C:/data/systems/insp519/no/sm/cpu.htm#wp1192305) [Skifte ut hovedkortet](file:///C:/data/systems/insp519/no/sm/sysboard.htm#wp1185801)
- Skifte ut strømforsyningen

[Skifte ut I/U-frontpanelet](file:///C:/data/systems/insp519/no/sm/frontio.htm#wp1185096)

- [Skifte batteriet](file:///C:/data/systems/insp519/no/sm/coinbatt.htm#wp1186672)
- 
- [System Setup \(Systemoppsett\)](file:///C:/data/systems/insp519/no/sm/sys_setu.htm#wp1001678)
- **OBS!, merknader og advarsler**
- **MERK:** Et OBSI-avsnitt inneholder viktig informasjon som gjør at du kan bruke datamaskinen mer effektivt.
- **MERKNAD:** En MERKNAD angir enten potensiell fare for maskinvaren eller tap av data, og forteller hvordan du kan unngå problemet.

#### **A** OBS! En ADVARSEL angir en potensiell fare for skade på eiendom, personskade eller dødsfall.

**Informasjonen i dette dokumentet kan endres uten varsel. © 2008 Dell Inc. Med enerett.**

Reproduksjon i enhver form er strengt forbudt uten skriftlig tillatelse fra Dell Inc.

Varemerker brukt i denne teksten: *Dell, DELL-*logoen og *Inspiron* er varemerker tilhørende pli Inc.; AMD er et varemerke tilhørende Advanced Micro Devices Inc.; Mi*crosoft* og<br>*Window*s er enten varemerker eller registre

Andre varemerker og varenavn kan være brukt i dette dokumentet som en henvisning til institusjonene som innehar rettighetene til merkene og navnene eller til produktene. Dell<br>Inc. fraskriver seg eierinteresse for varemerke

**Model: DCMF**

**Mai 2008 Rev. A00**

# <span id="page-1-0"></span> **Før du begynner**

- **Dell™ Inspiron™ 518/519 servicehåndbok**
- **O** [Tekniske spesifikasjoner](#page-1-1)
- **[Anbefalte verktøy](#page-1-2)**
- [Slik slår du av maskinen](#page-1-3)
- [Sikkerhetsanvisninger](#page-1-4)

Dette kapitlet beskriver hvordan du tar ut og installerer komponentene i datamaskinen. Om ikke annet blir angitt, forutsetter hver fremgangsmåte følgende:

- 1 Du har utført trinnene i [Slik slår du av maskinen](#page-1-3) og [Sikkerhetsanvisninger](#page-1-4).
- l Du har lest sikkerhetsanvisningene vedlagt datamaskinen*.*
- l En komponent kan skiftes ut eller hvis enheten kjøpes separat installeres ved å utføre trinnene for fjerning av komponenten i motsatt rekkefølge.

### <span id="page-1-1"></span>**Tekniske spesifikasjoner**

For å få informasjon om datamaskinens tekniske spesifikasjoner, se *Hurtigreferanseveiledningen* vedlagt datamaskinen eller gå til Dells kundestøtte på **support.dell.com**.

#### <span id="page-1-2"></span>**Anbefalte verktøy**

Fremgangsmåtene i dette dokumentet kan kreve bruk av en liten stjerneskrutrekker nr 2.

### <span id="page-1-3"></span>**Slik slår du av maskinen**

**MERKNAD:** Hvis du vil unngå tap av data, må du lagre og lukke alle åpne filer og avslutte alle åpne programmer før du slår av maskinen.

- 1. Slå av operativsystemet.
- 2. Kontroller at både datamaskinen og alle tilkoblede enheter er slått av. Hvis datamaskinen og de tilkoblede enhetene ikke slår seg av automatisk når du avslutter operativsystemet, trykker du på strømknappen i omtrent fire sekunder for å slå dem av.

### <span id="page-1-4"></span>**Sikkerhetsanvisninger**

Bruk de følgende sikkerhetsretningslinjene for å beskytte deg selv og datamaskinen mot skader.

- OBS! Før du utfører arbeid innvendig i datamaskinen må du lese sikkerhetsanvisningene vedlagt datamaskinen. For å få mer informasjon om<br>sikkerhet, se hjemmesiden for etterfølgelse av forskrifter (Regulatory Compliance) på
- MERKNAD: Bare en godkjent servicetekniker skal utføre reparasjoner på datamaskinen. Skade forårsaket av servicearbeid som ikke er godkjent av<br>Dell™, dekkes ikke av garantien.
- MERKNAD: Når du kobler fra en kabel, trekker du i kontakten eller i strekkavlastningsløkken og ikke i selve kabelen. Noen kabler har kontakter med<br>låsefester. Hvis du skal koble fra en slik kabel, trykker du inn låsefesten hverandre.

**MERKNAD:** Unngå skade på datamaskinen ved å utføre følgende trinn før du begynner å arbeide inne i maskinen.

- 1. Pass på at arbeidsunderlaget er plant og rent, slik at du unngår riper i dekslet.
- 2. Slå av maskinen (se [Slik slår du av maskinen](#page-1-3)).
- **MERKNAD:** Når du skal koble fra en nettverkskabel, kobler du først kabelen fra datamaskinen og deretter fra nettverksenheten.
- 3. Koble fra alle telefon- eller nettverkskabler på datamaskinen.
- 4. Koble datamaskinen og alle tilkoblede enheter fra strømnettet.
- 5. Trykk og hold inne av/på-knappen mens systemet er utkoblet for å jorde hovedkortet.

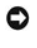

MERKNAD: Før du berører noen av komponentene inne i maskinen, jorder du deg selv ved å berøre en umalt metalloverflate, for eksempel metallet bak<br>på maskinen. Mens du arbeider bør du med jevne mellomrom berøre en umalt met

#### <span id="page-3-0"></span> **Sette inn et PCI/PCI-ekspresskort Dell™ Inspiron™ 518/519 servicehåndbok**

- [Ta ut et PCI/PCI-ekspresskort](#page-3-1)
- Sette inn et PCI/PCI-ekspr
- [Sette på igjen kortets låsebrakett](#page-5-0)
- [Konfigurere datamaskinen etter å ha tatt ut eller installert et PCI/PCI](#page-5-1)-ekspresskort

OBS! Før du utfører arbeid innvendig i datamaskinen må du følge sikkerhetsanvisningene vedlagt datamaskinen. For å finne mer informasjon om<br>sikkerhet, se hjemmesiden for overholdelse av forskrifter (Regulatory Compliance)

#### <span id="page-3-1"></span>**Ta ut et PCI/PCI-ekspresskort**

- 1. Følg fremgangsmåtene under [Før du begynner](file:///C:/data/systems/insp519/no/sm/before.htm#wp1180146).
- 2. Avinstaller kortets driver og programvare fra operativsystemet. For mer informasjon, se *Hurtigreferanseveiledningen*.
- 3. Ta av datamaskindekselet. Se [Ta av datamaskindekslet.](file:///C:/data/systems/insp519/no/sm/cover_re.htm#wp1180145)
- 4. Skru ut skruen som fester kortets låsebrakett.

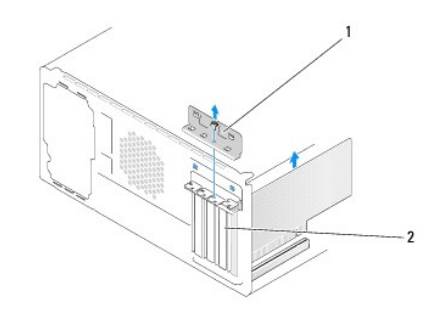

### 1 kortets låsebrakett 2 fyllbrakett

- 5. Løft kortets låsebrakett og sett det til side på et trygt sted.
- 6. Om nødvendig kobler du fra eventuelle kabler som er festet til kortet.
	- l Hvis du har et PCI-kort, tar du tak i de øverste hjørnene av kortet, og trekker det forsiktig ut av kontakten.
	- l Hvis du har et PCI-ekspresskort, drar du ut festetappen, tar tak i de øverste hjørnene av kortet, og trekker det forsiktig ut av kontakten.
- 7. Hvis du skifter ut et eksisterende kort, går du til [trinn 6](#page-4-0) i [Sette inn et PCI/PCI-ekspresskort](#page-3-2).
- 8. Installer en fyllbrakett i den tomme kortsporåpningen.

**MERKNAD:** Du må sette inn fyllbraketter i tomme kortsporåpninger for å beholde FCC-sertifiseringen av datamaskinen. Brakettene hindrer også at støv og skitt kommer inn i datamaskinen.

- 9. Sett på igjen kortets låsebrakett. Se [Sette på igjen kortets låsebrakett](#page-5-0).
- 10. Sett på plass maskindekslet, koble maskinen og enhetene til strømnettet og slå dem på.
- 11. For å fullføre fremgangsmåten, se [Konfigurere datamaskinen etter å ha tatt ut eller installert et PCI/PCI](#page-5-1)-ekspresskort.

### <span id="page-3-2"></span>**Sette inn et PCI/PCI-ekspresskort**

- <span id="page-4-1"></span>1. Følg fremgangsmåtene under [Før du begynner](file:///C:/data/systems/insp519/no/sm/before.htm#wp1180146).
- 2. Ta av datamaskindekselet. Se [Ta av datamaskindekslet.](file:///C:/data/systems/insp519/no/sm/cover_re.htm#wp1180145)
- 3. Skru ut skruen som fester kortets låsebrakett.
- 4. Løft kortets låsebrakett og sett det til side på et trygt sted.
- 5. Ta ut fyllbraketten for å lage en kortåpning.
- <span id="page-4-0"></span>6. Gjør klar kortet for installering.

Les dokumentasjonen som fulgte med kortet, for å få opplysninger om hvordan du konfigurerer kortet, foretar interne tilkoblinger eller på annen måte tilpasser det til datamaskinen.

7. Tilpass kortet med kontakten.

**MERK:** Hvis du installerer et PCI-ekspresskort i x16-kontakten, må du kontrollere at sikringsåpningen er tilpasset sikringsfliken.

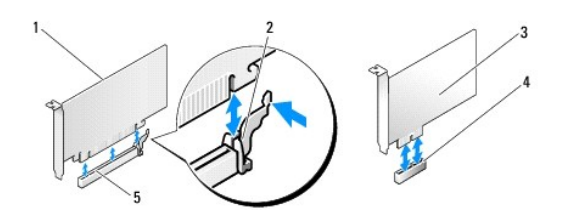

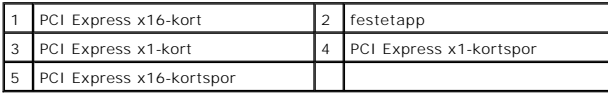

8. Sett kortet inn i kontakten og trykk det bestemt nedover. Pass på at kortet er satt helt inn i sporet.

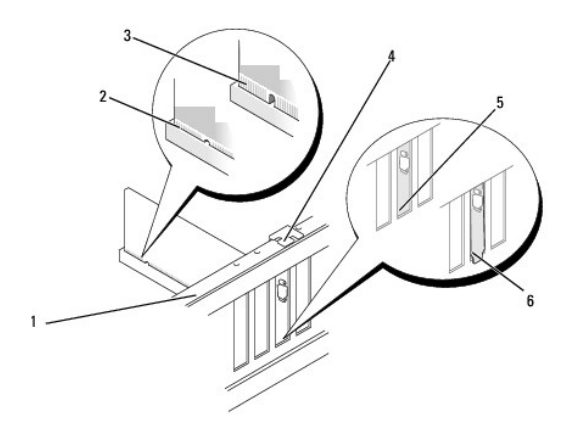

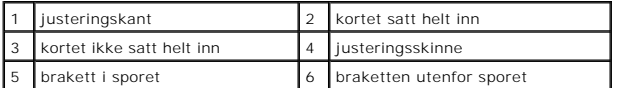

9. Sett på igjen kortets låsebrakett. Se [Sette på igjen kortets låsebrakett](#page-5-0).

**MERKNAD:** Ikke før ledninger over eller bak kortene. Hvis du legger ledninger over kortene, kan det hindre deg i å lukke datamaskindekslet ordentlig eller føre til skade på utstyret.

10. Koble til eventuelle ledninger som skal festes til kortet.

<span id="page-5-2"></span>I dokumentasjonen for kortet finner du informasjon om hvordan du kobler til kortkablene.

- 11. Sett på plass maskindekslet, koble maskinen og enhetene til strømnettet og slå dem på.
- 12. For å fullføre installasjonen, se [Konfigurere datamaskinen etter å ha tatt ut eller installert et PCI/PCI](#page-5-1)-ekspresskort.

### <span id="page-5-0"></span>**Sette på igjen kortets låsebrakett**

Sett på igjen kortets låsebrakett og kontroller:

- l At styreklemmen er tilpasset styrehakket.
- l At den øvre kanten på alle kortene og fyllbrakettene står jevnt med justeringskanten.
- l At hakket øverst på kortet eller fyllbraketten passer rundt justeringshullet.

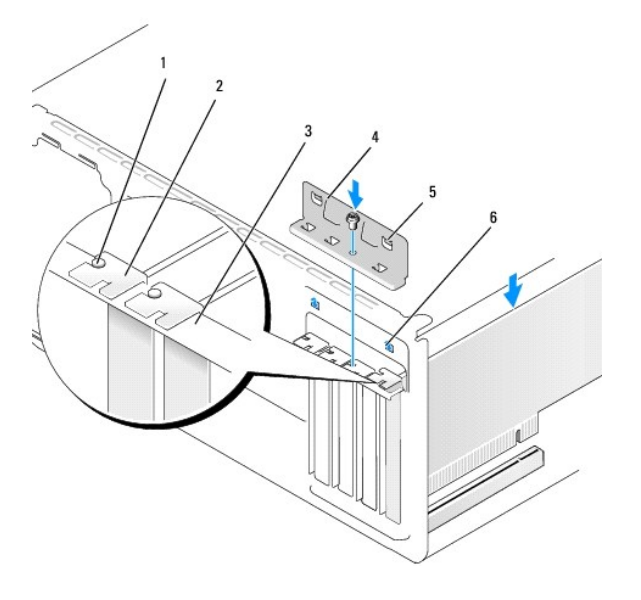

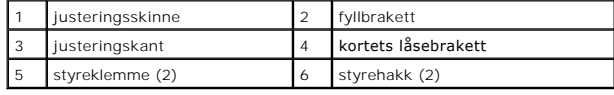

# <span id="page-5-1"></span>**Konfigurere datamaskinen etter å ha tatt ut eller installert et PCI/PCI-ekspresskort**

**MERK: For å finne informasjon om plassering av kontaktene, se** *Hurtigreferanseveiledningen.* For informasjon om installering av drivere og programvare<br>for kortet, se dokumentasjonen vedlagt kortet.

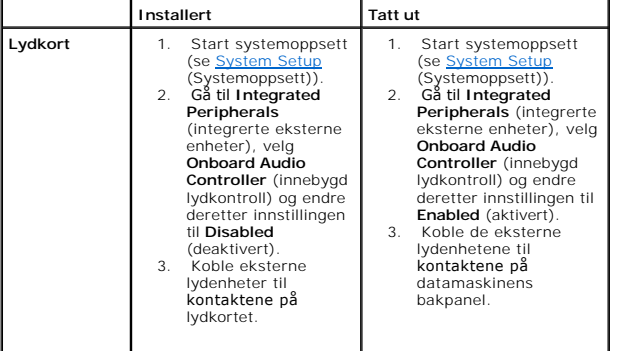

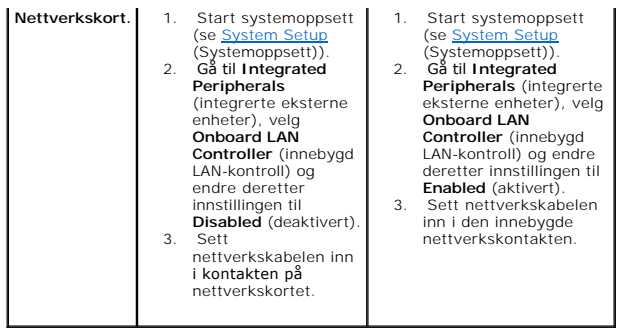

#### <span id="page-7-0"></span> **Skifte batteriet Dell™ Inspiron™ 518/519 servicehåndbok**

- OBS! Før du utfører arbeid innvendig i datamaskinen må du følge sikkerhetsanvisningene vedlagt datamaskinen. For å finne mer informasjon om<br>sikkerhet, gå til hjemmesiden for overholdelse av forskrifter (Regulatory Complian
- OBS! Et nytt batteri kan eksplodere hvis det installeres feil. Batteriet skal bare skiftes med samme eller tilsvarende type som anbefalt av<br>produsenten. Kast brukte batterier i samsvar med produsentens instruksjoner.
- <span id="page-7-2"></span>1. Noter ned alle skjermbildene i systemoppsettet (se [System Setup](file:///C:/data/systems/insp519/no/sm/sys_setu.htm#wp1001678) (Systemoppsett)) slik at du kan gjenopprette riktige innstillinger i [trinn 10.](#page-7-1)
- 2. Følg fremgangsmåtene under [Før du begynner](file:///C:/data/systems/insp519/no/sm/before.htm#wp1180146).
- 3. [Ta av datamaskindekslet](file:///C:/data/systems/insp519/no/sm/cover_re.htm#wp1180145) (se Ta av datamaskindekslet).
- 4. Finn frem til batterisokkelen (se [Hovedkortkomponenter\)](file:///C:/data/systems/insp519/no/sm/techov.htm#wp1181748).
- O MERKNAD: Hvis du lirker batteriet ut av sokkelen med en stump gjenstand, må du være forsiktig slik at du ikke berører hovedkortet med gjenstanden.<br>Pass på at gjenstanden er plassert mellom batteriet og sokkelen før du fors

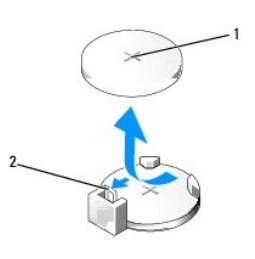

#### 1 batteri (positiv side) 2 batteriutløserspake

- 5. Skyv forsiktig batteriutløsingsspaken vekk fra batteriet, så spretter batteriet opp.
- 6. Ta batteriet ut av systemet og kast det på en forsvarlig måte.
- 7. Sett inn det nye batteriet i kontakten med siden merket "+" vendt oppover, og lås batteriet på plass.

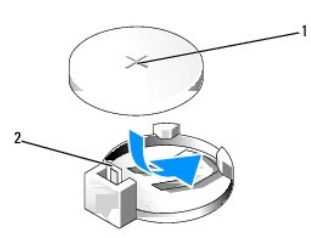

#### 1 batteri (positiv side) 2 batteriutløserspake

- 8. Sett på plass datamaskindekslet (se [Sette på plass datamaskindekslet](file:///C:/data/systems/insp519/no/sm/cover_rb.htm#wp1186976))
- 9. Koble datamaskinen og andre enheter til strømnettet, og slå dem på.
- <span id="page-7-1"></span>10. Start systemoppsettet (se [System Setup](file:///C:/data/systems/insp519/no/sm/sys_setu.htm#wp1001678) (Systemoppsett)), og gjenopprett innstillingene du noterte i [trinn 1](#page-7-2).

```
Tilbake til innholdssiden
```
# <span id="page-9-0"></span> **Sette på plass datamaskindekslet**

**Dell™ Inspiron™ 518/519 servicehåndbok** 

OBS! Før du utfører arbeid innvendig i datamaskinen må du følge sikkerhetsanvisningene vedlagt datamaskinen. For å finne mer informasjon om<br>hjemmesiden til overholdelse av forskrifter (Regulatory Compliance), gå til www.de

**A** OBS! Utstyret må ikke brukes når noen deksler (herunder maskindeksel, frontpanel, fyllbraketter, frontpanelinnsatser osv) er tatt av.

- 1. Pass på at alle kabler og ledninger er tilkoblet, og at de ikke kan komme i klem.
- 2. Pass på at du ikke har glemt noen verktøy eller ekstra deler inne i datamaskinen.
- 3. Tilpass flikene i bunnen av datamaskindekselet med sporene langs kanten av datamaskinen.
- 4. Trykk datamaskindekselet nedover og skyv det mot fronten av datamaskinen helt til du kjenner at dekselet sitter helt fast.
- 5. Kontroller at dekselet er riktig plassert.
- 6. Skru inn igjen de to skruene som fester maskindekselet ved bruk av en skrutrekker.

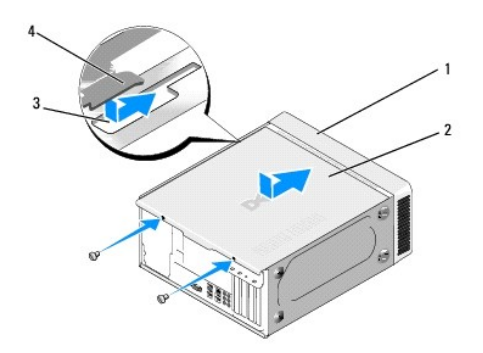

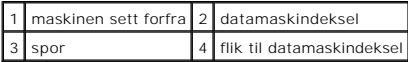

7. Snu datamaskinen til oppreist stilling.

**MERKNAD:** Kontroller at ingen lufteåpninger blokkeres. Blokkering kan forårsake overoppheting.

8. Koble datamaskinen og andre enheter til stikkontaktene, og slå dem deretter på.

<span id="page-10-0"></span>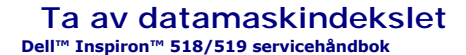

OBS! Før du utfører arbeid innvendig i datamaskinen må du følge sikkerhetsanvisningene vedlagt datamaskinen. For å finne mer informasjon om<br>sikkerhet, gå til hjemmesiden for overholdelse av forskrifter (Regulatory Complian

**OBS! For å beskytte mot et eventuelt elektrisk sjokk, skader av bevegelige vifteblader eller andre uhell, trekk alltid ut datamaskinen fra støpselet før du tar av dekselet.** 

**MERKNAD:** Pass på at det er nok plass til systemet med dekselet tatt av – minst 30 cm skrivebordsflate.

- 1. Følg fremgangsmåtene under [Før du begynner](file:///C:/data/systems/insp519/no/sm/before.htm#wp1180146).
- 2. Legg maskinen på siden slik at maskindekslet vender oppover.
- 3. Åpne eventuelt hengelåsen.
- 4. Skru ut de to vingeskruene.

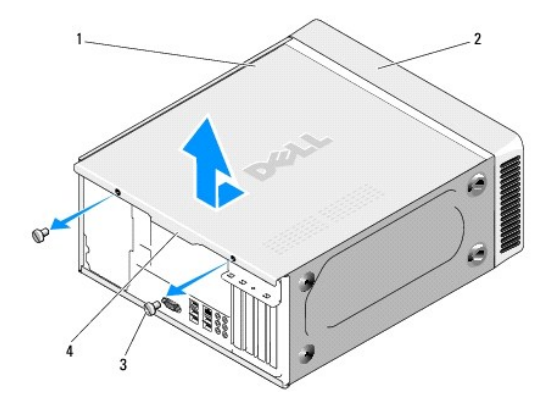

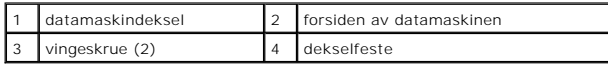

- 5. Trekk dekselfestet mot baksiden av datamaskinen for å løsne dekselet.
- 6. Sett dekselet til side på et sikkert sted.

For å sette på plass datamaskindekselet, se [Sette på plass datamaskindekslet](file:///C:/data/systems/insp519/no/sm/cover_rb.htm#wp1186976).

#### <span id="page-11-0"></span> **Skifte ut prosessormodulen Dell™ Inspiron™ 518/519 servicehåndbok**

- **O** [Ta ut prosessormodulen](#page-11-1)
- **O** [Installere prosessoren](#page-12-0)

OBS! Før du utfører arbeid innvendig i datamaskinen må du følge sikkerhetsanvisningene vedlagt datamaskinen. For mer informasjon om<br>sikkerhet, se hjemmesiden for overholdelse av forskrifter (Regulatory Compliance) på www.d

**MERKNAD:** Ikke utfør trinnene nedenfor hvis du ikke vet hvordan du tar ut og setter på plass maskinvare. Hvis du utfører disse trinnene feil, kan det skade hovedkortet. For hjelp med teknisk service, se *Hurtigreferanseveiledningen*.

### <span id="page-11-1"></span>**Ta ut prosessormodulen**

- 1. Følg fremgangsmåtene under [Før du begynner](file:///C:/data/systems/insp519/no/sm/before.htm#wp1180146).
- 2. [Ta av datamaskindekslet](file:///C:/data/systems/insp519/no/sm/cover_re.htm#wp1180145) (se Ta av datamaskindekslet).

**OBS! Til tross for plastbeskyttelsen, kan varmelederenheten være svært varm under normal bruk. Kontroller at varmelederen er avkjølt før du berører den.** 

- 3. Koble strømkablene fra kontaktene merket ATX\_POWER og ATX\_CPU på hovedkortet (se [Hovedkortkomponenter\)](file:///C:/data/systems/insp519/no/sm/techov.htm#wp1181748).
- 4. Ta prosessorviften og varmelederenheten ut av datamaskinen (se [Skifte ut prosessorvifte-](file:///C:/data/systems/insp519/no/sm/fan.htm#wp1190217) og varmelederenheten).

**MERK:** Med mindre en ny varmeleder behøves for den nye prosessormodulen, kan du bruke den opprinnelige varmelederenheten om igjen når du setter inn igjen prosessormodulen.

- 5. Trykk og skyv utløsningsspaken ned og ut for å løse den ut fra fliken som fester den.
- 6. Åpne eventuelt prosessordekselet.

# **Dell™ Inspiron™ 518**

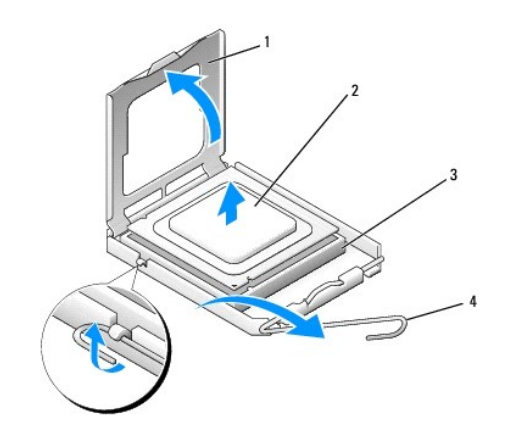

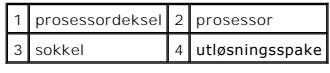

### **Dell Inspiron 519**

<span id="page-12-1"></span>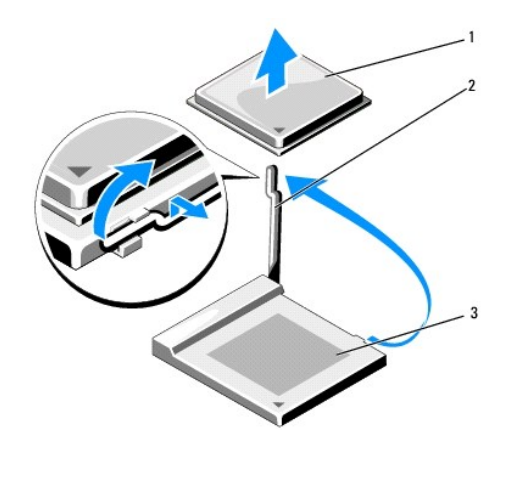

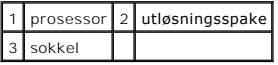

- MERKNAD: Når du skifter ut en prosessormodul, må du ikke berøre noen av pinnene inni støpselet eller la noen gjenstander falle på pinnene inni<br>støpselet.
- 7. Løft prosessormodulen for å ta den ut av støpselet og sett den til side på et trygt sted.

La utløserspaken stå i utløserposisjon slik at sokkelen er klar til å motta den nye prosessoren.

### <span id="page-12-0"></span>**Installere prosessoren**

- **MERKNAD:** Jord deg selv ved å ta på en umalt metalloverflate på baksiden av datamaskinen.
- **MERKNAD:** Du må plassere prosessoren riktig i sokkelen for å unngå permanent skade på prosessoren og datamaskinen når du slår på datamaskinen.
- 1. Følg fremgangsmåtene under [Før du begynner](file:///C:/data/systems/insp519/no/sm/before.htm#wp1180146).
- 2. Pakk ut den nye prosessormodulen og pass på at du ikke berører undersiden av den.
- MERKNAD: Sokkelpinnene er skjøre. For å unngå skade på dem må du passe på at prosessoren er riktig justert etter sokkelen, og du må ikke ta for<br>hardt i når du installerer prosessoren. Vær forsiktig så du ikke berører eller

### **Dell Inspiron 518**

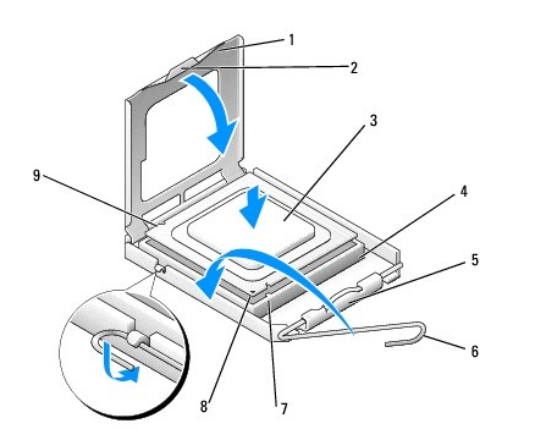

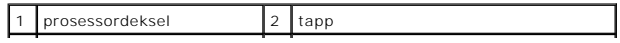

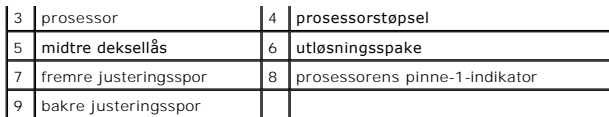

#### **Dell Inspiron 519**

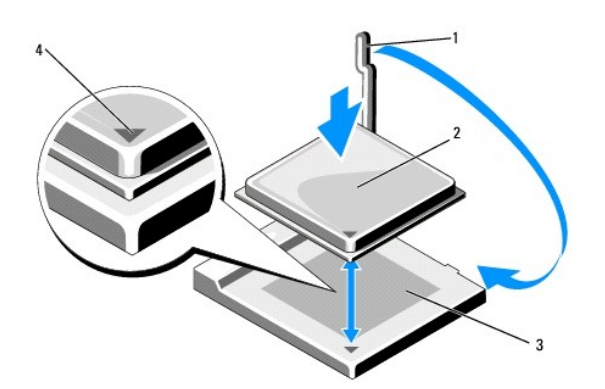

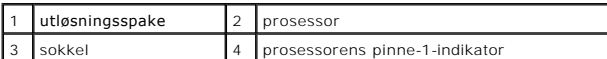

- 3. Hvis utløserspaken på sokkelen ikke er helt trukket ut, trekker du den helt ut.
- 4. Med Inspiron 518 må du innrette fremre og bakre tilpasningsspor på prosessormodulen med fremre og bakre tilpasningsspor på støpselet.
- 5. Juster pinne 1-hjørnene på prosessormodulen og støpselet.
- **MERKNAD: For å unngå skader, må du kontrollere at prosessormodulen er tilpasset støpselet, og du må ikke ta for hardt i når du installerer<br>prosessormodulen.**
- 6. Sett prosessormodulen forsiktig inn i støpselet og kontroller at den er riktig plassert.
- 7. Når prosessormodulen er satt helt inn i støpselet, lukker du eventuelt prosessordekslet.

Kontroller at fliken på prosessordekselet er plassert under den midtre deksellåsen på støpselet.

- 8. Drei støpselets utløsningsspake bakover mot støpselet, og lås det på plass for å feste prosessormodulen.
- 9. Tørk av termisk fett på bunnen av varmeavlederen.

**MERKNAD:** Husk å påføre nytt termisk fett. Termisk fett er svært viktig for å få tilstrekkelig termisk kontakt, noe som er nødvendig for å få optimal prosessordrift.

10. Påfør termisk fett på toppen av prosessormodulen etter behov.

- 11. Installer prosessorviften og varmeavlederenheten (se [Skifte ut prosessorvifte-](file:///C:/data/systems/insp519/no/sm/fan.htm#wp1190217) og varmelederenheten).
- **MERKNAD:** Kontroller at prosessorviften og varmeavlederenheten er riktig plassert og festet.
- 12. Sett på plass datamaskindekslet (se [Sette på plass datamaskindekslet](file:///C:/data/systems/insp519/no/sm/cover_rb.htm#wp1186976)).
- 13. Koble datamaskinen og andre enheter til strømnettet, og slå dem på.

#### <span id="page-15-0"></span> **Skifte ut stasjoner Dell™ Inspiron™ 518/519 servicehåndbok**

- [Skifte ut en harddisk](#page-15-1)
- [Skifte ut en CD-/DVD-stasjon](#page-16-0)
- [Skifte ut en mediekortleser](#page-17-0)
- **Ta av FlexBay-[løsrivningsplaten](#page-18-0)**
- [Sette på plass stasjonspanelinnsatsen](#page-19-0)

# OBS! Før du utfører arbeid innvendig i datamaskinen må du følge sikkerhetsanvisningene vedlagt datamaskinen. For mer informasjon om<br>sikkerhet, se hjemmesiden for overholdelse av forskrifter (Regulatory Compliance) på www.d

**MERK: Systemet støtter ikke IDE-enheter.** 

**MERK:** Den 3,5-tommers mediekortleseren og harddiskholderen kan ikke brukes om hverandre.

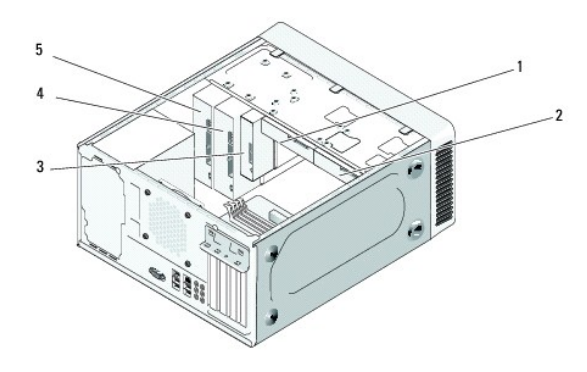

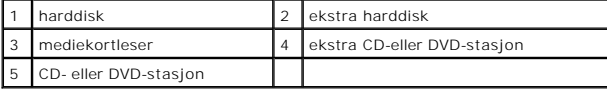

### <span id="page-15-1"></span>**Skifte ut en harddisk**

**MERKNAD:** Hvis du skal skifte ut en harddisk som inneholder data som du vil beholde, må du sikkerhetskopiere filene før du starter.

- 1. Følg fremgangsmåtene under [Før du begynner](file:///C:/data/systems/insp519/no/sm/before.htm#wp1180146).
- 2. [Ta av datamaskindekslet](file:///C:/data/systems/insp519/no/sm/cover_re.htm#wp1180145) (se Ta av datamaskindekslet).
- 3. Koble strøm- og datakablene fra disken.

**MERK:** Hvis du ikke skal sette på plass harddisken igjen med det samme, kobler du den andre enden av datakabelen fra hovedkortet og legger den til side. Du kan bruke datakabelen til å installere en harddisk senere.

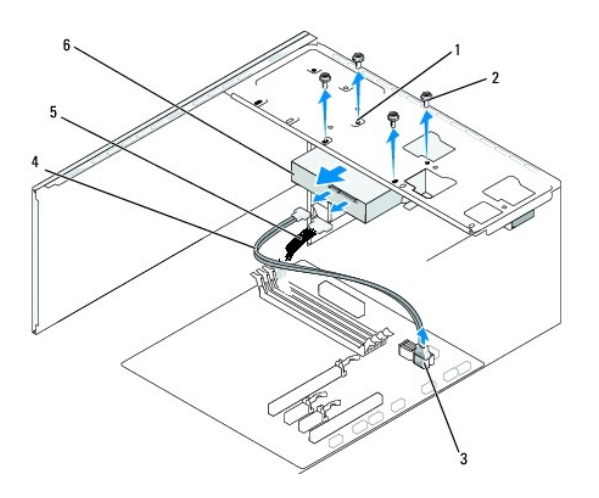

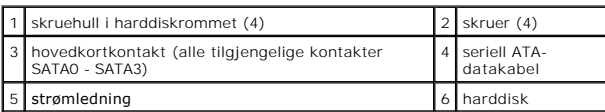

4. Skru ut de fire skruene som fester harddisken til kabinettet.

**MERKNAD:** Vær varsom så du ikke riper kretskortet til harddisken når du tar ut eller setter inn harddisken.

- 5. Skyv disken ut og vekk fra fronten av datamaskinen.
- 6. Hvis du skifter ut disken eller installerer en ny, må du lese gjennom håndboken til disken for å bekrefte at den er konfigurert for din datamaskin.
- 7. Skyv harddisken inn i harddiskrommet.
- 8. Tilpass de fire skruehullene i harddisken med skruehullene i harddiskrommet.
- 9. Skru inn igjen de fire skruene som fester harddisken til kabinettet.
- 10. Koble strømledningen og datakabeler til harddisken.
- 11. Kontroller at alle kablene er satt helt inn.
- 12. Sett på plass datamaskindekslet (se [Sette på plass datamaskindekslet](file:///C:/data/systems/insp519/no/sm/cover_rb.htm#wp1186976)).
- 13. Koble datamaskinen og andre enheter til strømnettet, og slå dem på.

# <span id="page-16-0"></span>**Skifte ut en CD-/DVD-stasjon**

- 1. Følg fremgangsmåtene under [Før du begynner](file:///C:/data/systems/insp519/no/sm/before.htm#wp1180146).
- 2. [Ta av datamaskindekslet](file:///C:/data/systems/insp519/no/sm/cover_re.htm#wp1180145) (se Ta av datamaskindekslet).
- 3. Ta av frontpanelet (se **Skifte ut frontpanelet**).

<span id="page-17-2"></span>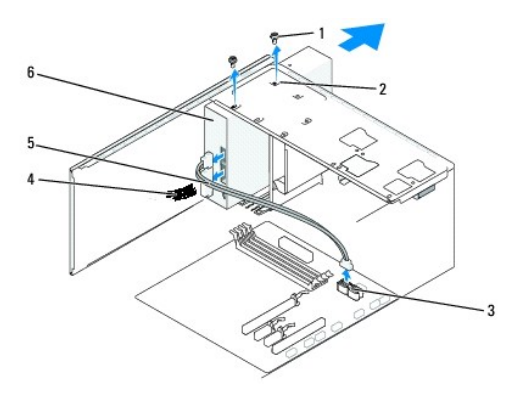

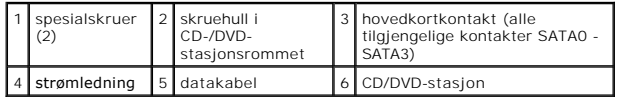

4. Koble strømkabelen og kabelen til CD-/DVD-stasjonen fra baksiden av stasjonen.

**MERK:** Hvis du avinstallerer den eneste CD-/DVD-**stasjonen i datamaskinen og ikke skal sette den på plass igjen nå, kobler du datakabelen fra<br>hovedkortet og legger den til side.** 

- 5. Skru ut de to skruene som fester CD-/DVD-stasjonen til kabinettet.
- 6. Skyv CD-/DVD-stasjonen ut gjennom fronten av datamaskinen.
- 7. Hvis du ikke skifter ut stasjonen:
	- a. Sett på igjen stasjonspanelinnsatsen (se [Sette på plass stasjonspanelinnsatsen](#page-19-0)).
	- b. Gå til [trinn 12.](#page-17-1)
- 8. Skyv stasjonen forsiktig på plass.
- 9. Tilpass skruehullene i CD-/DVD-stasjonen med skruehullene i CD-/DVD-stasjonsrommet.
- 10. Skru inn igjen de to skruene som fester CD-/DVD-stasjonen til kabinettet.
- 11. Koble strømledningen og datakabeler til stasjonen.
- <span id="page-17-1"></span>12. Sett på igjen frontpanelet (see **[Skifte ut frontpanelet](file:///C:/data/systems/insp519/no/sm/front.htm#wp1187708)**).
- 13. Sett på plass datamaskindekslet (se [Sette på plass datamaskindekslet](file:///C:/data/systems/insp519/no/sm/cover_rb.htm#wp1186976)).
- 14. Koble datamaskinen og andre enheter til stikkontaktene, og slå dem på.

**MERK:** Hvis du installerer en ny stasjon, må du lese gjennom håndboken vedlagt stasjonen for anvisninger om eventuell programvare som kreves for<br>stasjonen.

### <span id="page-17-0"></span>**Skifte ut en mediekortleser**

- 1. Følg fremgangsmåtene under [Før du begynner](file:///C:/data/systems/insp519/no/sm/before.htm#wp1180146).
- 2. [Ta av datamaskindekslet](file:///C:/data/systems/insp519/no/sm/cover_re.htm#wp1180145) (se Ta av datamaskindekslet).
- 3. Ta av frontpanelet (se **Skifte ut frontpanelet**).

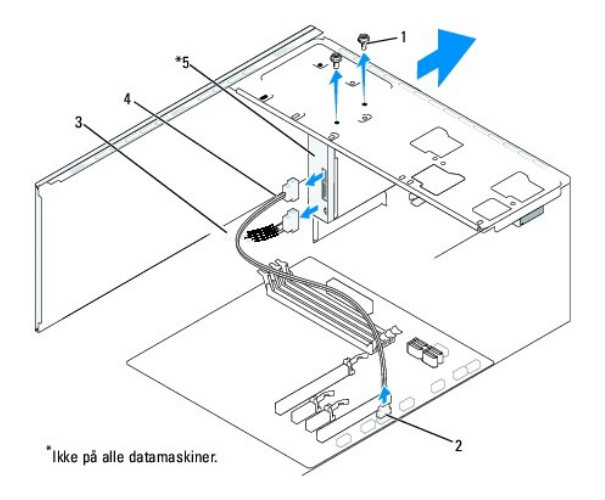

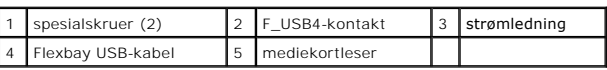

- 4. Koble FlexBay USB-kabelen og strømkabelen fra baksiden av mediekortleseren og fra den interne USB-kontakten (F\_USB4) på hovedkortet (se [Hovedkortkomponenter\)](file:///C:/data/systems/insp519/no/sm/techov.htm#wp1181748).
- 5. Skru ut de to skruene som fester mediekortleseren.
- 6. Skyv mediekortleseren ut gjennom fronten av datamaskinen.
- 7. Hvis du ikke skal skifte ut mediekortleseren, kan du sette på igjen stasjonspanelinnsatsen. Se [Sette på plass stasjonspanelinnsatsen](#page-19-0).
- 8. Hvis du skal installere en ny mediekortleser:
	- a. Ta av stasjonspanelinnsatsen (se **[Sette på plass stasjonspanelinnsatsen](#page-19-0))**
	- b. Pakk ut mediekortleseren fra emballasjen.
- 9. Skyv forsiktig mediekortleseren på plass i FlexBay-sporet.
- 10. Tilpass skruehullene i mediekortleseren med skruehullene i FlexBay.
- 11. Skru fast de to skruene som fester mediekortleseren.

**MERK:** Kontroller at mediekortleseren er installert før FlexBay-kabelen kobles til.

- 12. Koble FlexBay USB-kabelen til baksiden av mediekortleseren og til den interne USB-kontakten (F\_USB4) på hovedkortet (se [Hovedkortkomponenter\)](file:///C:/data/systems/insp519/no/sm/techov.htm#wp1181748)
- 13. Sett på igjen frontpanelet (se [Skifte ut frontpanelet](file:///C:/data/systems/insp519/no/sm/front.htm#wp1187708)).
- 14. Sett på plass datamaskindekslet (se [Sette på plass datamaskindekslet](file:///C:/data/systems/insp519/no/sm/cover_rb.htm#wp1186976))
- 15. Koble datamaskinen og andre enheter til strømnettet, og slå dem på.

### <span id="page-18-0"></span>**Ta av FlexBay-løsrivningsplaten**

<span id="page-19-1"></span>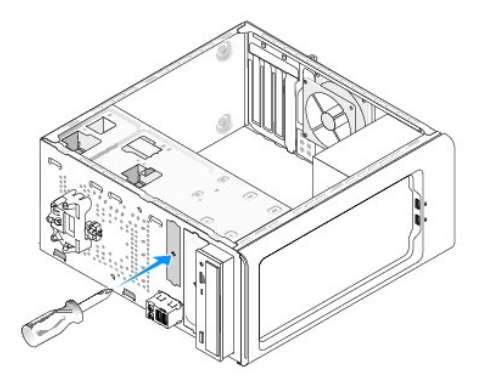

Tilpass tuppen på en stjerneskrutrekker med sporet på løsrivningsplaten og roter skrutrekkeren utover for å rive løs og fjerne metallplaten.

# <span id="page-19-0"></span>**Sette på plass stasjonspanelinnsatsen**

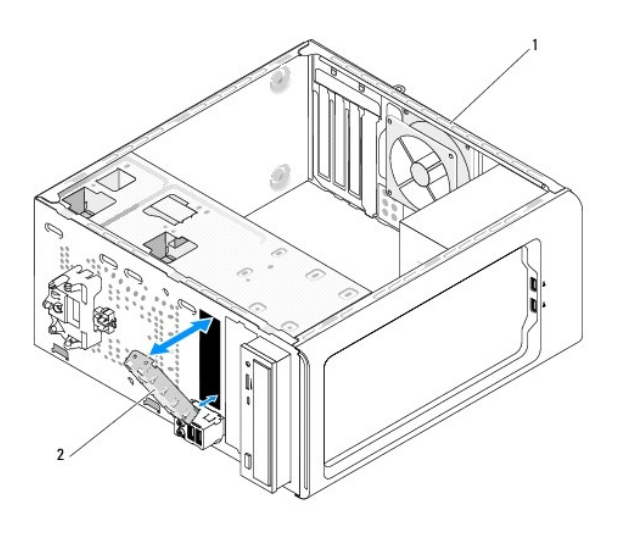

1 datamaskinen sett bakfra 2 stasjonspanelinnsats (ekstrautstyr)

Tilpass stasjonspanelinnsatsen langs kantene på det tomme sporet til mediekortleseren og skyv panelinnsatsen. Stasjonspanelinnsatsen er låst på plass.

**MERKNAD:** For å overholde FCC-forskrifter, anbefales det at du setter på igjen stasjonspanelinnsatsen hver gang mediekortlesen tas ut av datamaskinen.

- <span id="page-20-0"></span> **Skifte ut vifter Dell™ Inspiron™ 518/519 servicehåndbok**
- [Skifte ut kabinettviften](#page-20-1)
- Skifte ut pros

OBS! Før du utfører arbeid innvendig i datamaskinen må du følge sikkerhetsanvisningene vedlagt datamaskinen. For å finne mer informasjon om<br>sikkerhet, se hjemmesiden for overholdelse av forskrifter (Regulatory Compliance)

 $\bigwedge$ **OBS! For å verne mot eventuelt elektrisk sjokk, skader av bevegelige vifteblader eller andre uforventede skader, trekk alltid ut datamaskinen fra støpselet før du åpner dekselet.** 

### <span id="page-20-1"></span>**Skifte ut kabinettviften**

**MERKNAD:** Du må ikke berøre viftebladene når du tar ut kabinettviften. Dette kan medføre skader på viften.

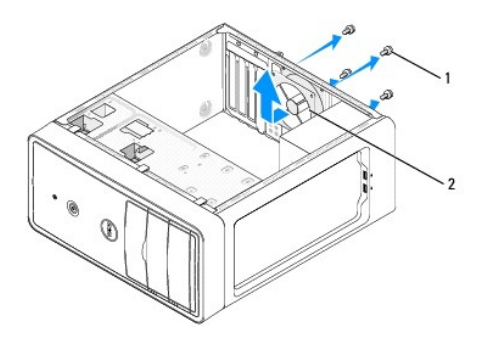

#### 1 skruer (4) 2 Kabinettvifte

- 1. Følg fremgangsmåtene under [Før du begynner](file:///C:/data/systems/insp519/no/sm/before.htm#wp1180146).
- 2. [Ta av datamaskindekslet](file:///C:/data/systems/insp519/no/sm/cover_re.htm#wp1180145) (se Ta av datamaskindekslet).
- 3. Koble kabelen til kabinettviften fra hovedkortkontakten (CHASSIS\_FAN).
- 4. Skru ut de fire skruene som fester kabinettviften.
- 5. Skyv kabinettviften mot fronten av datamaskinen og løft den opp.
- 6. For å installere kabinettviften må du skyve den på plass mot baksiden av datamaskinen.
- 7. Skru inn de fire skruene som fester kabinettviften.
- 8. Koble kabelen til kabinettviften til hovedkortkontakten (CHASSIS\_FAN).
- 9. Sett på plass datamaskindekslet (se [Sette på plass datamaskindekslet](file:///C:/data/systems/insp519/no/sm/cover_rb.htm#wp1186976)).

### <span id="page-20-2"></span>**Skifte ut prosessorvifte- og varmelederenheten**

- **OBS! Til tross for at den har en plastbeskyttelse, kan varmelederenheten bli svært varm under normal bruk. Kontroller at varmelederen er avkjølt før du berører den.**
- **MERKNAD:** Du må ikke berøre viftebladene når du tar ut prosessorvifte- og varmelederenheten. Dette kan medføre skader på viften.
- **MERKNAD:** Prosessorviften med varmeleder er én enkelt enhet. Prøv ikke å ta ut viften separat.

1. Følg fremgangsmåtene under [Før du begynner](file:///C:/data/systems/insp519/no/sm/before.htm#wp1180146).

- 2. [Ta av datamaskindekslet](file:///C:/data/systems/insp519/no/sm/cover_re.htm#wp1180145) (se Ta av datamaskindekslet).
- 3. Trekk kabelen til prosessorviften ut av CPU\_FAN-kontakten på hovedkortet (se [Hovedkortkomponenter\)](file:///C:/data/systems/insp519/no/sm/techov.htm#wp1181748)
- 4. Flytt forsiktig alle kabler som er ført over prosessorvifte- og varmelederenheten.
- 5. Følg anvisningene nedenfor for å skifte ut prosessorvifte- og varmelederenheten, avhengig av datamaskinmodell:

### **Inspiron 518**

a. Løst de fire skruene som fester prosessorvifte- og varmelederenheten og løft den rett opp.

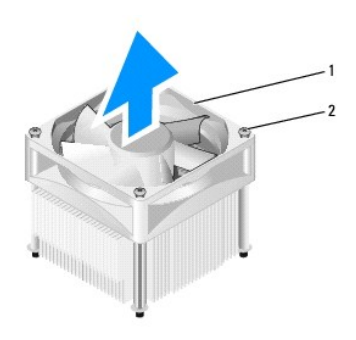

### 1 prosessorvifte- og varmelederenhet 2 festeskruer (4)

**MERK:** Prosessorvifte- og varmelederenheten i din datamaskin ser kanskje ikke nøyaktig ut som den vist i illustrasjonen ovenfor.

- b. For å installere prosessorvifte- og varmelederenheten på nytt, må du tilpasse festeskruene på prosessorvifte- og varmelederenheten med de fire skruehullutspringene av metall på hovedkortet.
- c. Trekk til de fire festeskruene.

### **Inspiron 519**

- a. Roter klemmespaken 180 grader mot klokken for å løse ut klemmegrepet fra brakettutspringet.
- b. Løs ut klemmegrepet fra brakettutspringet på motsatt side.
- c. Roter varmelederenheten forsiktig oppover og ta den ut av datamaskinen. Legg ned varmelederenheten opp-ned med det termiske fettet vendt oppover.

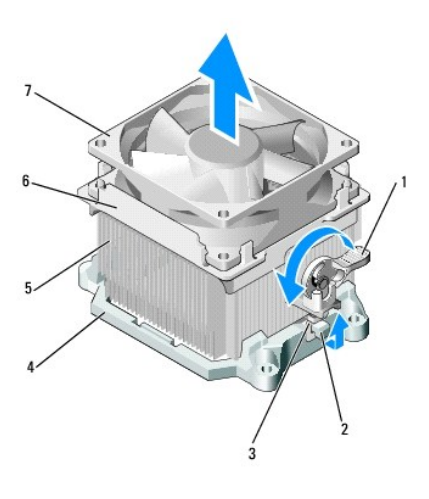

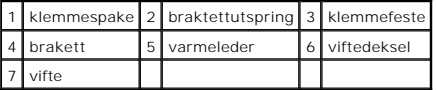

- d. Plasser prosessorvifte- og varmelederenheten tilbake på varmelederenhetens brakett.
- e. Kontroller at de to klemmegrepene er tilpasset de to brakettutspringene.
- f. Hold prosessorvifte- og varmelederenheten på plass og roter klemmespaken 180 grader med klokken for å feste enheten.

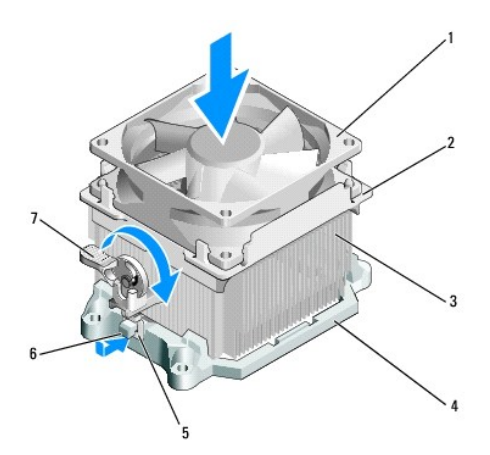

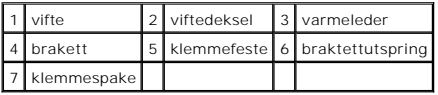

**MERK:** Kontroller at prosessorvifte- og varmelederenheten er riktig plassert of festet.

6. Sett kabelen til prosessorvifte- og varmelederenheten inn i CPU\_FAN- kontakten på hovedkortet (se [Hovedkortkomponenter\)](file:///C:/data/systems/insp519/no/sm/techov.htm#wp1181748).

7. Sett på plass datamaskindekslet (se [Sette på plass datamaskindekslet](file:///C:/data/systems/insp519/no/sm/cover_rb.htm#wp1186976)).

8. Koble datamaskinen og enhetene til et støpsel, og slå dem på.

#### <span id="page-23-0"></span> **Skifte ut frontpanelet Dell™ Inspiron™ 518/519 servicehåndbok**

OBS! Før du utfører arbeid innvendig i datamaskinen må du følge sikkerhetsanvisningene vedlagt datamaskinen. For å finne mer informasjon om<br>sikkerhet, se hjemmesiden for overholdelse av forskrifter (Regulatory Compliance)

- 1. Følg fremgangsmåtene under [Før du begynner](file:///C:/data/systems/insp519/no/sm/before.htm#wp1180146).
- 2. [Ta av datamaskindekslet](file:///C:/data/systems/insp519/no/sm/cover_re.htm#wp1180145) (se Ta av datamaskindekslet).

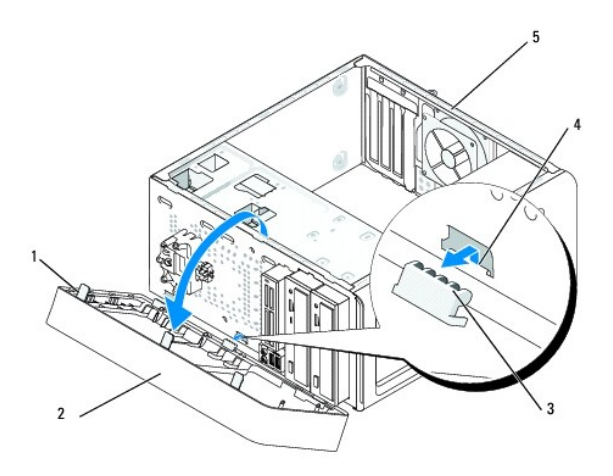

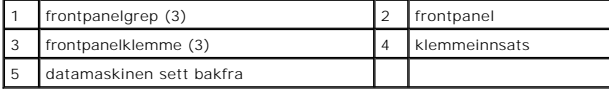

- 3. Grip og løft frontpanelgrepene én om gangen for å løse det ut fra fronten av datamaskinen.
- 4. Roter og trekk frontpanelet vekk fra fronten av datamaskinen for å løse ut frontpanelgrepene fra klemmeinnsatsen.
- 5. For å sette på igjen frontpanelet, må du tilpasse og sette frontpanelklemmene inn i klemmeinnsatsen.
- 6. Roter frontpanelet mot datamaskinen helt til det låses på plass foran på datamaskinen.
- 7. Sett på plass datamaskindekslet (se [Sette på plass datamaskindekslet](file:///C:/data/systems/insp519/no/sm/cover_rb.htm#wp1186976)).

<span id="page-24-0"></span>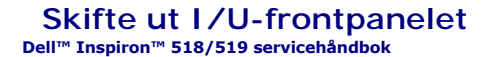

OBS! Før du utfører arbeid innvendig i datamaskinen må du følge sikkerhetsanvisningene vedlagt maskinen. For mer informasjon om sikkerhet,<br>gå til hjemmesiden for overholdelse av forskrifter (Regulatory Compliance) på www.d

- 1. Følg fremgangsmåtene under [Før du begynner](file:///C:/data/systems/insp519/no/sm/before.htm#wp1180146).
- 2. [Ta av datamaskindekslet](file:///C:/data/systems/insp519/no/sm/cover_re.htm#wp1180145) (se Ta av datamaskindekslet).
- 3. Ta av frontpanelet (se **Skifte ut frontpanelet**).
- 4. Ta ut eventuelle utvidelseskort (se [Sette inn et PCI/PCI-ekspresskort\)](file:///C:/data/systems/insp519/no/sm/cards.htm#wp1188161).

MERKNAD: Legg nøye merket til kabelføringen for hver enkelt kabel før du kobler fra, slik at du er sikker på kablene blir lagt tilbake på tilsvarende måte.<br>Feil kabelføring, eller kabler som ikke er koblet til, kan føre ti

- 5. Trekk ut alle kabler som er koblet til I/U-panelet fra hovedkortet.
- 6. Skru ut skruene som fester I/U-panelet til hovedkortet.
- 7. Ta forsiktig det eksisterende I/U-panelet av datamaskinen.

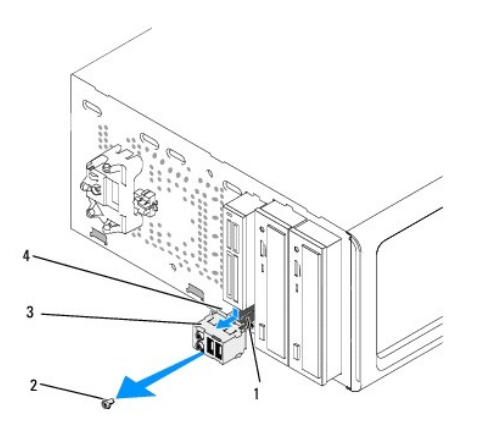

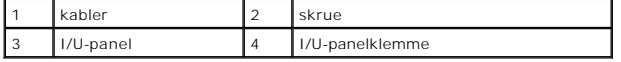

8. For å installere et nytt I/U-panel, tilpass og skyv I/U-panelklemmen inn i I/U-panelklemmesporet.

9. Skru inn igjen skruene som fester I/U-panelet til hovedkortet.

- 10. Sett kablene inn igjen på i hovedkortet.
- 11. Sett på igjen frontpanelet (se [Skifte ut frontpanelet](file:///C:/data/systems/insp519/no/sm/front.htm#wp1187708)).
- 12. Sett på plass datamaskindekslet (se [Sette på plass datamaskindekslet](file:///C:/data/systems/insp519/no/sm/cover_rb.htm#wp1186976))
- 13. Koble datamaskinen og enheter til et støpsel, og slå dem på.

<span id="page-25-0"></span>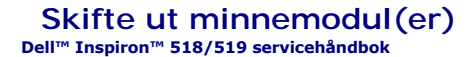

OBS! Før du utfører arbeid innvendig i datamaskinen må du følge sikkerhetsanvisningene vedlagt datamaskinen. For å finne mer informasjon om<br>sikkerhet, se hjemmesiden for overholdelse av forskrifter (Regulatory Compliance)

- 1. Følg fremgangsmåtene under [Før du begynner](file:///C:/data/systems/insp519/no/sm/before.htm#wp1180146).
- 2. [Ta av datamaskindekslet](file:///C:/data/systems/insp519/no/sm/cover_re.htm#wp1180145) (se Ta av datamaskindekslet).
- 3. Finn minnemmodulene på hovedkortet (se [Hovedkortkomponenter](file:///C:/data/systems/insp519/no/sm/techov.htm#wp1181748)).
- 4. Trykk festeklipsene i hver ende av minnemodulen utover.

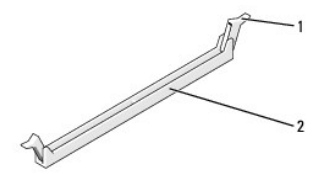

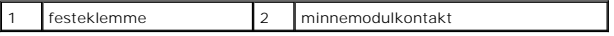

5. Ta tak i modulen og trekk den opp.

Hvis det er vanskelig å ta ut modulen, beveger du den forsiktig frem og tilbake for å få den til å løsne fra kontakten.

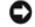

**MERKNAD:** Ikke installer ECC-minnemoduler.

MERKNAD: Hvis du tar ut de originale minnemodulene fra datamaskinen under en minneoppgradering, må du ikke blande dem med eventuelle nye<br>moduler, selv om de nye modulene er kjøpt fra Dell™. Du bør helst ikke sette en oppr

**MERK:** Hvis du installerer blandede par av PC2-5300 (DDR2 667-MHz) og PC2-6400 (DDR2 800-MHz)-minne, fungerer modulene på hastigheten til den tregeste installerte modulen.

6. Følg anvisningene nedenfor for å installere minnemodulene, avhengig av datamaskinmodell:

**For Inspiron™ 518** — Sørg for at du installerer én enkelt minnemodul i DIMM-kontakt 1, kontakten som er nærmest prosessoren, før du installerer moduler i en annen kontakt.

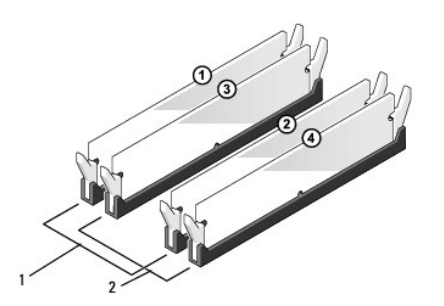

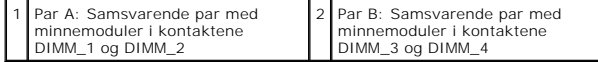

**For Inspiron 519** — Sørg for at du installerer én enkelt minnemodul i DIMM-kontakt 1, kontakten som er lengst fra prosessoren, før du installerer

moduler i en annen kontakt.

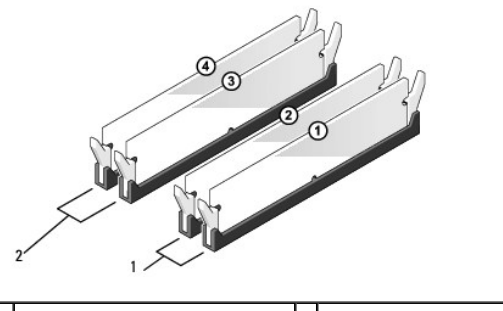

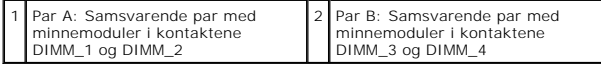

7. Juster hakket i bunnen av modulen etter tverrsporet i kontakten.

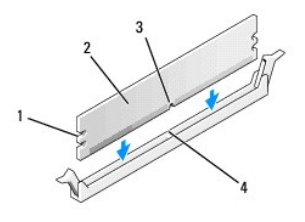

|     | utsparinger (2)<br>$\sim$ | ∽<br>- | l minnemodul |
|-----|---------------------------|--------|--------------|
| - - | holi                      |        | tverrspor    |

**MERKNAD:** For å unngå å skade minnemodulen må du trykke den rett ned i kontakten med like stor kraft i hver ende av modulen.

8. Sett modulen inn i kontakten til modulen klikker på plass.

Hvis du setter inn modulen på riktig måte, klikker festeklipsene på plass inn i utsparingene i hver ende av modulen.

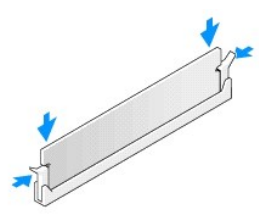

- 9. Sett på plass datamaskindekslet (se [Sette på plass datamaskindekslet](file:///C:/data/systems/insp519/no/sm/cover_rb.htm#wp1186976)).
- 10. Koble datamaskinen og andre enheter til strømnettet, og slå dem på.
- 11. Når det vises en melding om at minnestørrelsen er blitt endret, trykker du på <F1> for å fortsette.
- 12. Logg på datamaskinen.
- 13. Høyreklikk på ikonet **Min datamaskin** på Windows-skrivebordet, og klikk på **Egenskaper**.
- 14. Klikk på kategorien **Generelt**.
- 15. Kontroller hvor mye minne (RAM) som er oppført for datamaskinen, for å bekrefte at minnet er installert på riktig måte.

<span id="page-28-0"></span>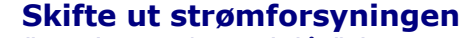

**Dell™ Inspiron™ 518/519 servicehåndbok** 

- OBS! Før du utfører arbeid innvendig i datamaskinen må du følge sikkerhetsanvisningene vedlagt datamaskinen. For mer informasjon om<br>sikkerhet, se hjemmesiden for overholdelse av forskrifter (Regulatory Compliance) på www.d
- **OBS! For å verne mot eventuelt elektrisk sjokk, skader fra bevegelige vifteblader eller andre uforventede skader, trekk alltid ut datamaskinen fra støpselet før du åpner dekselet.**
- 1. Følg fremgangsmåtene under [Før du begynner](file:///C:/data/systems/insp519/no/sm/before.htm#wp1180146).
- 2. [Ta av datamaskindekslet](file:///C:/data/systems/insp519/no/sm/cover_re.htm#wp1180145) (se Ta av datamaskindekslet).
- **MERKNAD:** Skriv ned plasseringen og ID-en til alle strømkontaktene før du kobler fra strømforsyningskablene.
- 3. Følg likestrømskablene som går ut fra strømforsyningen og koble dem fra.
	- MERK: Merk deg føringen av likestrømskablene under flikene i kabinettet når du tar dem ut av hovedkort og stasjoner. Kablene må føres på<br>tilsvarende måter når du skal sette dem tilbake på plass, slik at de ikke klemmes ell
- 4. Ta ut de fire skruene som fester strømforsyningen til baksiden av datamaskinkabinettet.

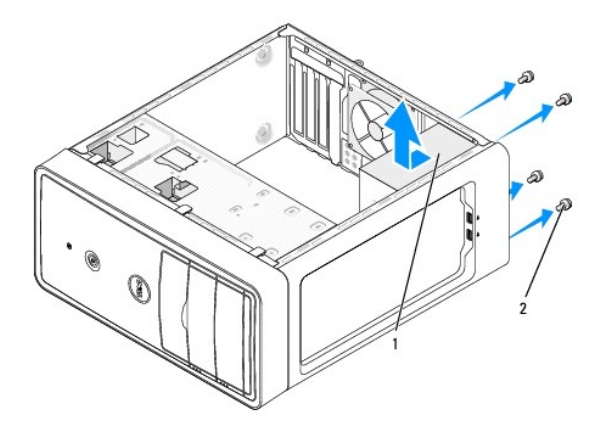

#### 1 strømforsyning 2 skruer (4)

- 5. Skyv ut strømforsyningen og løft den ut.
- 6. Skyv den nye strømforsyningen mot baksiden av datamaskinen.

**OBS! Alle skruene er viktige deler av systemjordingen, så dersom de ikke skrus inn igjen, kan det forårsake elektrisk sjokk.** 

- 7. Skru inn igjen alle skruene som fester strømforsyningen til baksiden av kabinettet.
- **MERKNAD:** Før likestrømskablene under kabinettflikene. Kablene må føres riktig for å unngå skader på dem.
- 8. Sett inn igjen likestrømskablene i hovedkort og stasjoner.
	- **MERK:** Dobbeltsjekk at alle kabeltilkoblinger er godt festet.
- 9. Sett på plass datamaskindekslet (se [Sette på plass datamaskindekslet](file:///C:/data/systems/insp519/no/sm/cover_rb.htm#wp1186976)).

### 10. Koble datamaskinen og enheter til et støpsel og slå dem på.

#### <span id="page-30-0"></span> **Skifte ut hovedkortet Dell™ Inspiron™ 518/519 servicehåndbok**

- OBS! Før du utfører arbeid innvendig i datamaskinen må du følge sikkerhetsanvisningene vedlagt datamaskinen. For å finne mer informasjon om<br>sikkerhet, se hjemmesiden for overholdelse av forskrifter (Regulatory Compliance)
- Θ **MERKNAD: I**kke utfør trinnene nedenfor hvis du ikke vet hvordan du tar ut og setter på plass maskinvare. Hvis du utfører disse trinnene feil, kan det<br>skade hovedkortet. For teknisk service, se *Hurtigreferanseveiledningen*
- 1. Følg fremgangsmåtene under [Før du begynner](file:///C:/data/systems/insp519/no/sm/before.htm#wp1180146).
- 2. [Ta av datamaskindekslet](file:///C:/data/systems/insp519/no/sm/cover_re.htm#wp1180145) (se Ta av datamaskindekslet).
- 3. Ta eventuelle eksterne kort ut av hovedkortet (se [Sette inn et PCI/PCI-](file:///C:/data/systems/insp519/no/sm/cards.htm#wp1188161) ekspresskort).

**OBS! Prosessorens varmeavleder kan bli svært varm under vanlig drift. Forsikre deg om at varmeavlederen er avkjølt før du berører den.** 

- 4. Ta ut prosessor- og varmelederenheten (se [Ta ut prosessormodulen\)](file:///C:/data/systems/insp519/no/sm/cpu.htm#wp1185271).
- 5. Ta ut minnemodulene (se <u>[Skifte ut minnemodul\(er\)](file:///C:/data/systems/insp519/no/sm/memory.htm#wp1188716)</u>) og noter deg hvilke minnemoduler som er tatt ut av hvilket minnestøpsel slik at minnemodulene blir<br>installert på samme sted etter at kortet er satt inn igjen.
- MERKNAD: Legg nøye merket til kabelføringen og plasseringen av hver enkelt kabel før du kobler fra, slik at du er sikker på kablene blir lagt tilbake på<br>tilsvarende måte. Feil kabelføring, eller kabler som ikke er koblet t
- 6. Koble alle kabler fra hovedkortet.
- 7. Skru ut de åtte skruene fra hovedkortet.

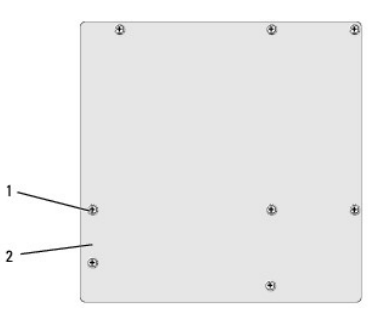

#### 1 screws (8) 2 hovedkort

8. Løft hovedkortet opp og ut.

**MERKNAD: H**vis du bytter ut hovedkortet, sammenligner du det nye hovedkortet med det eksisterende hovedkortet for å forsikre deg om at du har<br>riktig del.

**MERK:** Noen komponenter og kontakter på nye det nye hovedkort kan befinne seg på andre steder enn de tilsvarende kontaktene på det eksisterende hovedkortet.

**MERK**: Jumper-innstillingene på det nye hovedkortet er forhåndsinnstilt på fabrikken.

- 9. Rett inn hovedkortet ved å justere skruehullene på hovedkortet med skruehullene på kabinettet.
- 10. Skru inn igjen de åtte skruene som fester hovedkortet til kabinettet.
- 11. Sett inn igjen kablene du tok ut av hovedkortet.
- 12. Sett inn igjen prosessor- og varmelederenheten (se [Installere prosessoren\)](file:///C:/data/systems/insp519/no/sm/cpu.htm#wp1185394).

**MERKNAD:** Kontroller av varmelederenheten er riktig plassert og festet.

- 13. Sett minnemodulene inn igjen i minnestøpslene på samme sted du tok dem ut fra (se [Skifte ut minnemodul\(er\)\)](file:///C:/data/systems/insp519/no/sm/memory.htm#wp1188716).
- 14. Sett inn igjen eventuelle eksterne kort i hovedkortet.
- 15. Sett på plass datamaskindekslet (se [Sette på plass datamaskindekslet](file:///C:/data/systems/insp519/no/sm/cover_rb.htm#wp1186976)).
- 16. Koble datamaskinen og enheter til et støpsel og slå dem på.
- 17. Oppdater systemets BIOS etter behov.

**MERK:** For informasjon om flash-oppdatering av BIOS, se **Flash-oppdatering av BIOS**.

#### <span id="page-32-0"></span> **System Setup (Systemoppsett) Dell™ Inspiron™ 518/519 servicehåndbok**

- **[Oversikt](#page-32-1)**
- $\bullet$  Fjerne
- [Slette CMOS-innstillinger](#page-36-0)
- [Flash-oppdatering av BIOS](#page-37-1)

### <span id="page-32-1"></span>**Oversikt**

Bruk systemoppsett til å:

- l Endre systemkonfigurasjonen etter at du har installert, endret eller fjernet maskinvare på datamaskinen
- l Velge eller endre brukertilgjengelige valg som brukerpassordet
- l Se hvor mye minne som er tilgjengelig, eller angi hvilken type harddisk som er installert

**MERKNAD: Hvis du ikke er en avansert datamaskinbruker, bør du ikke endre innstillingene i dette programmet. Noen endringer kan gjøre at din<br>datamaskin ikke fungerer som den skal.** 

<span id="page-32-2"></span>**MERK:** Før du bruker System Setup (systemoppsett), anbefales du å skrive ned informasjonen på skjermbildet for systemoppsett for fremtidig referanse.

#### **Starte System Setup (Systemoppsett)**

- 1. Slå på datamaskinen (eller start den på nytt).
- 2. Når den blå DELL™-logoen vises, vent til ledeteksten F2 vises, og trykk deretter <F2> umiddelbart.
	- **MERK:** F2-ledeteksten viser at tastaturet er klart til bruk. Denne ledeteksten kan vises veldig raskt, så du må se etter den og deretter trykke <F2>. Hvis du trykker på F2 før ledeteksten, vil tastetrykket ikke ha noen funksjon. Hvis du venter for lenge og operativsystemets logo vises,<br>fortsetter du å vente til du ser Microsoft® Windows®-skrivebordet. Deretter slå

#### **Skjermbildene for System Setup (Systemoppsett)**

Skjermbildet for systemoppsett viser de gjeldende innstillingene eller innstillingene du kan endre for datamaskinen. Informasjonen på skjermen er delt inn i tre<br>områder: Liste over alternativer, felt med aktive alternative

**Options List** (Alternativer-liste) — Dette feltet vises øverst i systemoppsettvinduet. De kategoriserte valgene inneholder funksjoner som definerer<br>datamaskinens konfigurasjon, herunder installert maskinvare, strømsparing

**Option Field** (Alternativ-felt) — Dette feltet inneholder informasjon om hvert alternativ. I dette feltet kan du se på og endre innstillingene dine. Bruk<br>høyre og venstre piltast for å markere et alternativ. Trykk på <Ent

**Help Field** (hjelpefelt) — Dette feltet gir konteksuell hjelp på grunnlag av de valgte alternativene.

**Key Functions** (Tastefunksjoner) — Dette feltet vises under Option Field (Alternativ-feltet) og inneholder en oversikt over taster og hvilke funksjoner de har for det aktuelle systemoppsettfeltet.

#### **System Setup Options (alternativer for systemoppsett) — Dell Inspiron™ 518**

**MERK:** Avhengig av datamaskinmodellen og hvilke enheter som er installert, kan det hende at noen av elementene i denne delen ikke vises i det hele tatt, eller at de vises litt annerledes.

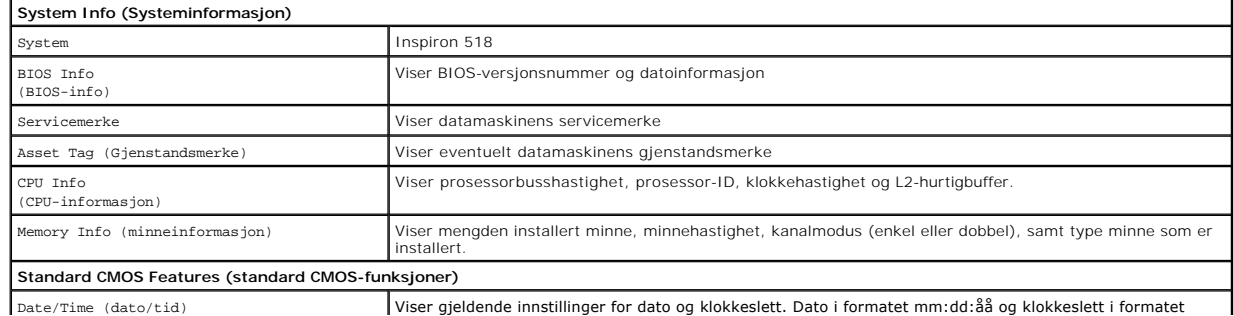

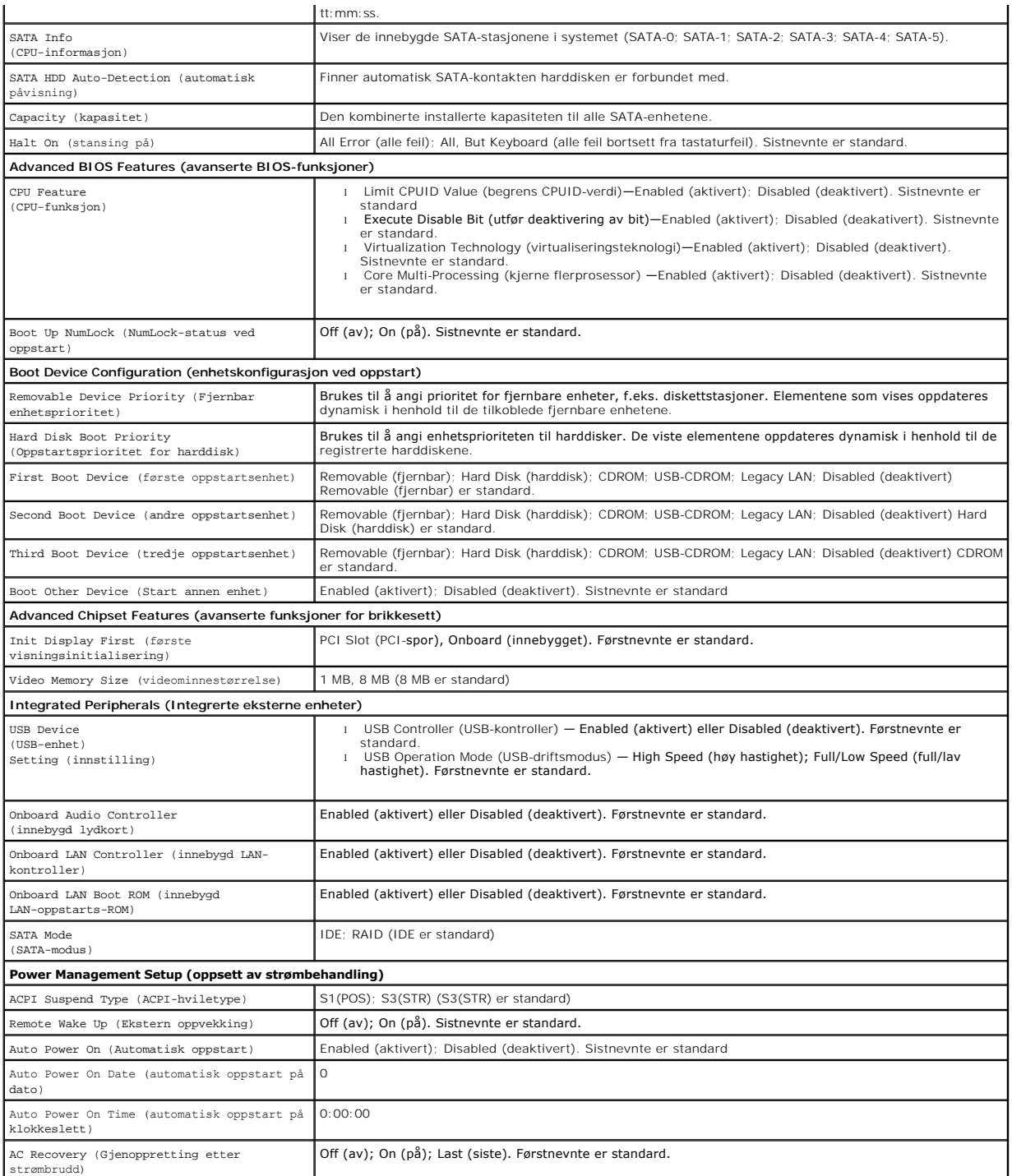

### **System Setup Options (alternativer for systemoppsett) — Dell Inspiron 519**

**MERK:** Avhengig av datamaskinmodellen og hvilke enheter som er installert, kan det hende at noen av elementene i denne delen ikke vises i det hele<br>tatt, eller at de vises litt annerledes.

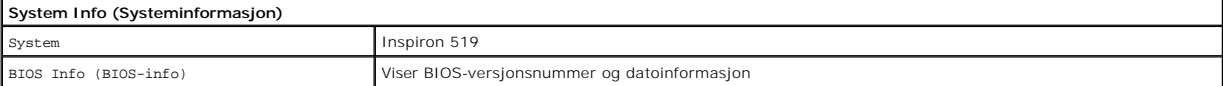

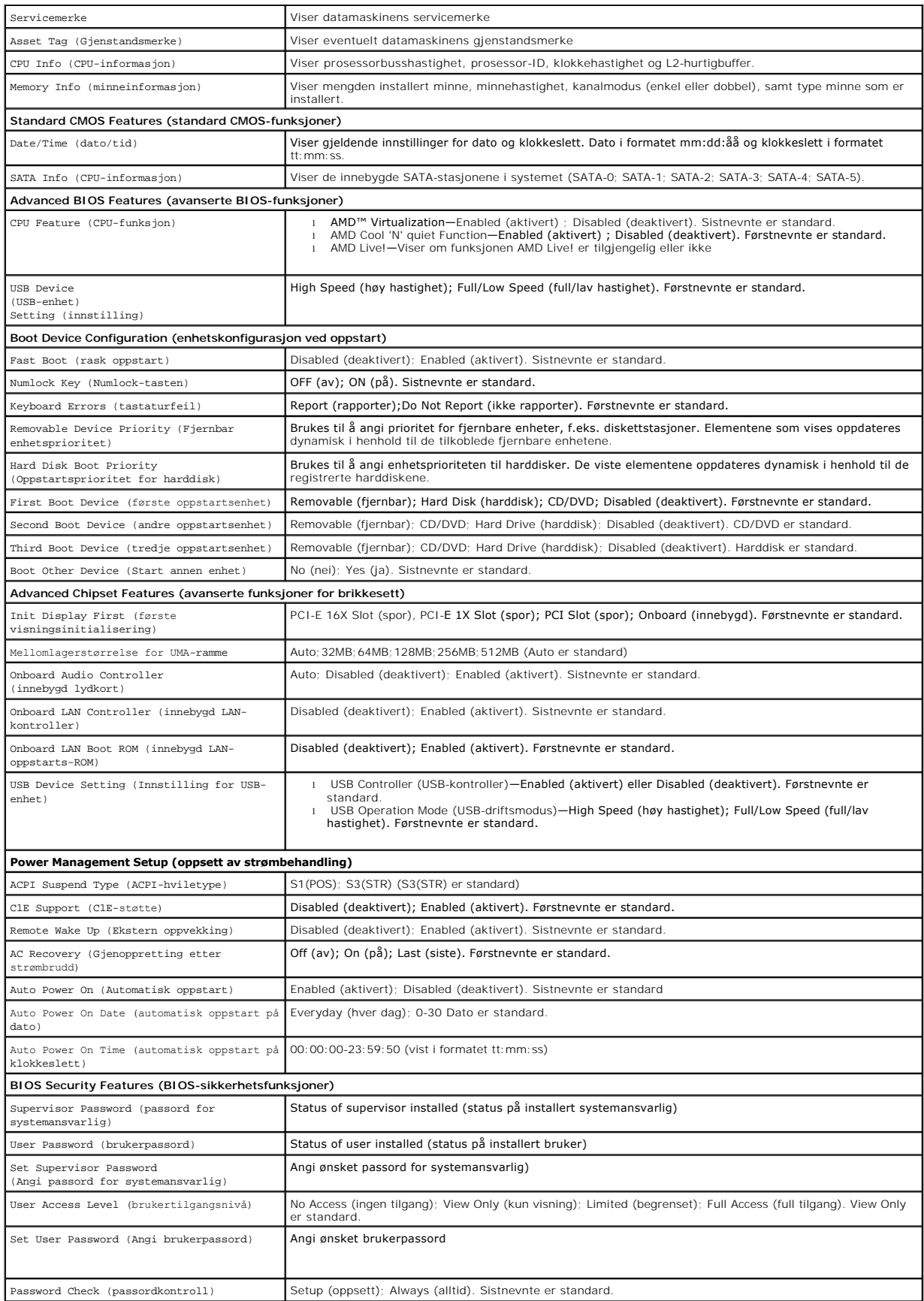

### **Boot Sequence (Oppstartsrekkefølge)**

Med denne funksjonen kan du endre oppstartsrekkefølgen for enheter.

#### **Boot Options (oppstartsalternativer)**

- l **Hard Drive** (Harddisk) datamaskinen forsøker å starte fra primærharddisken. Hvis det ikke finnes noe operativsystem i stasjonen, avgir datamaskinen en feilmelding.
- 1 **CD/DVD Drive** (CD-/DVD-stasjon)  **datamaskinen forsøker å starte opp fra CD-/**DVD-stasjonen. Hvis det ikke finnes noen CD/DVD i stasjonen, eller<br>hvis ikke CD-/DVD-en har noe operativsystem, avgir datamaskinen en feilme
- ı USB Flash Device (USB Flash-enhet) sett inn minneenheten i en USB-port, og start datamaskinen på nytt. Når meldingen ஈ12 = Boot Menu (F12 =<br>Oppstartsmeny) vises i det øverste høyre hjørnet av skjermen, trykker du på

**MERK:** For at du skal kunne starte maskinen fra en USB-enhet, må enheten være oppstartbar. Les dokumentasjonen for enheten for å finne ut om den aktuelle enheten er oppstartbar.

#### **Endre oppstartsrekkefølge for den gjeldende oppstarten**

Du kan for eksempel bruke denne funksjonen til å angi at datamaskinen skal starte opp fra CD-stasjonen, slik at du kan kjøre Dell Diagnostics på *Drivers and*<br>*Utilities-*mediet, men at den skal starte opp fra harddisken n nytt fra en USB-enhet som en diskettstasjon eller en minnepinne.

- 1. Hvis du vil starte fra en USB-enhet, kobler du USB-enheten til en USB-kontakt.
- 2. Slå på datamaskinen (eller start den på nytt).
- 3. Når meldingen F2 = Setup, F12 = Boot Menu (F2 = oppsett, F12 = oppstartsmeny) vises øverst i høyre hjørne av skjermen, trykker du <F12>.

Hvis du venter for lenge og du ser Windows-logoen, venter du til du ser skrivebordet i Microsoft Windows. Deretter slås du av datamaskinen og prøver på nytt.

**Boot Device Menu** (oppstartsenhetmeny) vises, hvor du kan velge mellom alle de tilgjengelige oppstartsenhetene Hver enhet er angitt med et nummer.

4. Velg enheten du vil starte opp fra **Boot Device Menu**.

Hvis du for eksempel skal starte fra en USB-minnepinne, merker du **USB Flash Device** (USB Flash-enhet) og trykker på <Enter>.

**MERK:** For at du skal kunne starte maskinen fra en USB-enhet, må enheten være oppstartbar. Les dokumentasjonen for enheten for å finne ut om den aktuelle enheten er oppstartbar.

#### **Endre oppstartsrekkefølgen for fremtidige oppstarter**

- 1. Start systemoppsett (se [Starte System Setup](#page-32-2) (Systemoppsett)).
- 2. Bruk venstre og høyre piltaster til å markere menyvalget **Boot Device Configuration** (konfigurering av oppstartsenhet) og trykk <Enter> for å gå til menyen.

**MERK:** Skriv ned den gjeldende oppstartsrekkefølgen i tilfelle du ønsker å gå tilbake til den senere.

- 3. Trykk på opp- og nedpiltastene for å bla gjennom listen over enheter.
- 4. Trykk pluss (+) eller minus (–) for å endre enhetens oppstartsprioritet.

### <span id="page-35-0"></span>**Fjerne glemte passord**

**OBS! Før du starter noen av prosedyrene i denne delen, må du følge sikkerhetsanvisningene vedlagt datamaskinen.** 

1. Følg fremgangsmåtene under [Før du begynner](file:///C:/data/systems/insp519/no/sm/before.htm#wp1180146).

- 2. [Ta av datamaskindekslet](file:///C:/data/systems/insp519/no/sm/cover_re.htm#wp1180145) (se Ta av datamaskindekslet).
- 3. Finn den 3-pinnede passordkontakten (CLEAR\_PW) på hovedkortet (se [Hovedkortkomponenter\)](file:///C:/data/systems/insp519/no/sm/techov.htm#wp1181748).

### **Inspiron™ 518**

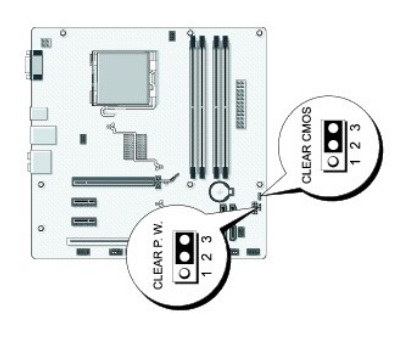

### **Inspiron 519**

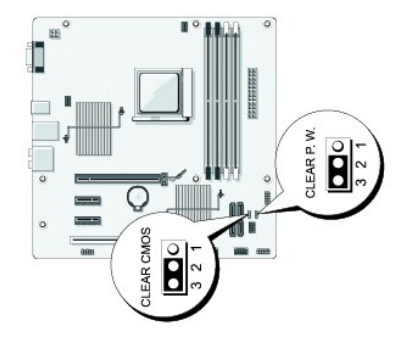

- 4. Flytt den 2-pinnede jumperpluggen fra pinne 2 og 3 til pinne 1 og 2.
- 5. Vent cirka fem sekunder før passordet fjernes.
- 6. Flytt den 2-pinnede jumperpluggen fra pinne 1 og 2 tilbake på pinne 2 og 3 for å aktivere passordfunksjonen.
- 7. Sett på plass datamaskindekslet (se [Sette på plass datamaskindekslet](file:///C:/data/systems/insp519/no/sm/cover_rb.htm#wp1186976)).
- 8. Koble datamaskinen og andre enheter til stikkontaktene, og slå dem deretter på.

### <span id="page-36-0"></span>**Slette CMOS-innstillinger**

- **OBS! Før du starter noen av prosedyrene i denne delen, må du følge sikkerhetsanvisningene vedlagt datamaskinen.**
- 1. Følg fremgangsmåtene under [Før du begynner](file:///C:/data/systems/insp519/no/sm/before.htm#wp1180146).

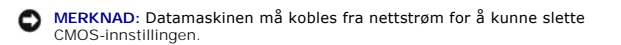

- 2. [Ta av datamaskindekslet](file:///C:/data/systems/insp519/no/sm/cover_re.htm#wp1180145) (se Ta av datamaskindekslet).
- 3. Tilbakestille gjeldende CMOS-innstillinger:
	- a. Finn den 3-pinnede CMOS-jumperen (CLEAR CMOS) på systemkortet (se [Hovedkortkomponenter](file:///C:/data/systems/insp519/no/sm/techov.htm#wp1181748)).
- <span id="page-37-0"></span>b. Fjern jumperpluggen fra CMOS-jumperens (CLEAR CMOS) pinne 2 og 3.
- c. Plasser jumperpluggen på CMOS-jumperens (CLEAR CMOS) pinne 1 og 2 og vent i cirka fem sekunder.
- d. Fjern jumperpluggen og plasser den på CMOS-jumperens (CLEAR CMOS) pinne 2 og 3 igjen.
- 4. Sett på plass datamaskindekslet (se [Sette på plass datamaskindekslet](file:///C:/data/systems/insp519/no/sm/cover_rb.htm#wp1186976)).
- 5. Koble datamaskinen og andre enheter til stikkontaktene, og slå dem deretter på.

### <span id="page-37-1"></span>**Flash-oppdatering av BIOS**

BIOS krever kanskje flashing når en oppdatering er tilgjengelig eller systemkortet blir byttet ut.

- 1. Slå på datamaskinen.
- 2. Du finner BIOS-oppdateringsfilen for datamaskinen på webområdet Dell Support på **support.dell.com**.
- 3. Klikk **Download Now** (Last ned nå) for å laste ned filen.
- 4. Hvis vinduet **Export Compliance Disclaimer** (Samsvarsfraskrivelse for eksport) vises, klikker du **Yes, I Accept this Agreement** (Ja, jeg godtar avtalen).

Vinduet **File Download** (Filnedlasting) vises.

- 5. Klikk **Save this program to disk** (Lagre programmet til disk), og deretter **OK**. Vinduet **Save In** (Lagre i) vises.
- 6. Klikk ned-pilen for å vise menyen **Save In**(Lagre i), velg **Desktop** (Skrivebord) og klikk deretter **Save** (Lagre). Filen lastes ned til skrivebordet.
- 7. Klikk **Close** (lukk) når **Download Complete** (nedlastingen er fullført) vises.

Filikonet vises på skrivebordet og har samme tittel som den nedlastede BIOS-oppdateringsfilen.

8. Dobbeltklikk filkonet på skrivebordet, og følg anvisningene på skjermen.

#### <span id="page-38-0"></span> **Teknisk oversikt Dell™ Inspiron™ 518/519 servicehåndbok**

[Innsiden av datamaskinen](#page-38-1)

[Hovedkortkomponenter](#page-38-2)

OBS! Før du utfører arbeid innvendig i datamaskinen må du følge sikkerhetsanvisningene vedlagt datamaskinen. For å finne mer informasjon om<br>sikkerhet, gå til hjemmesiden for overholdelse av forskrifter (Regulatory Complian

### <span id="page-38-1"></span>**Innsiden av datamaskinen**

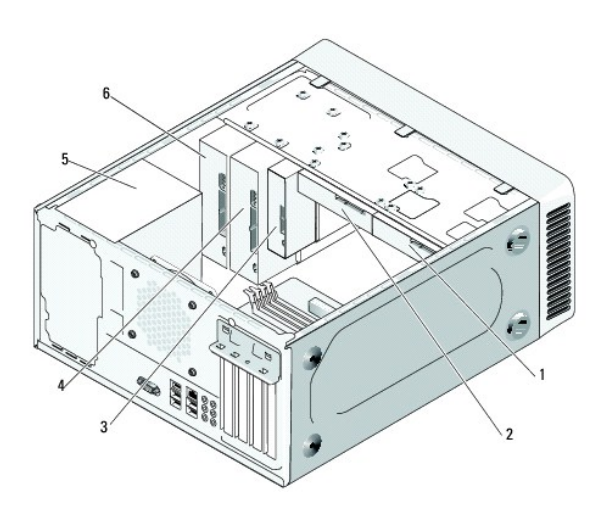

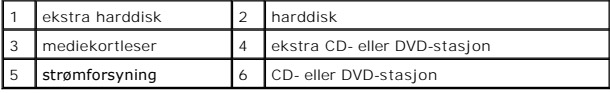

### <span id="page-38-2"></span>**Hovedkortkomponenter**

**Dell™ Inspiron™ 518**

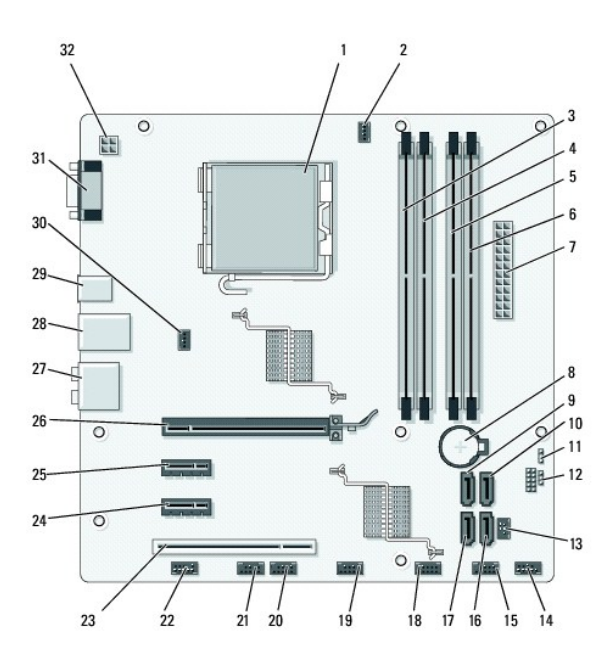

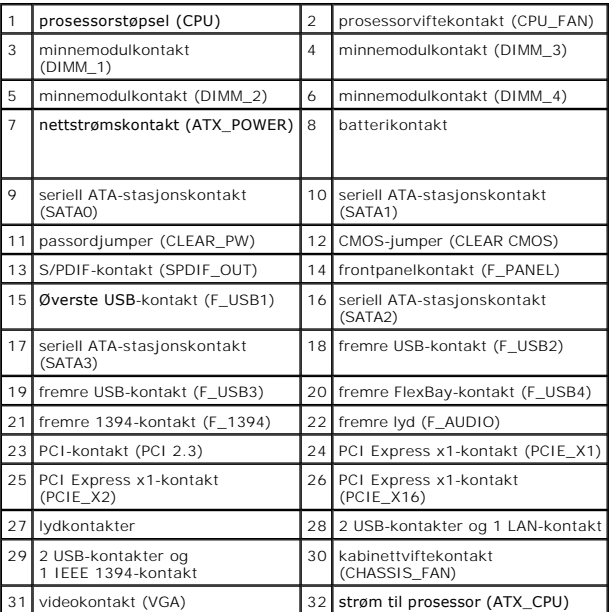

# **Dell Inspiron 519**

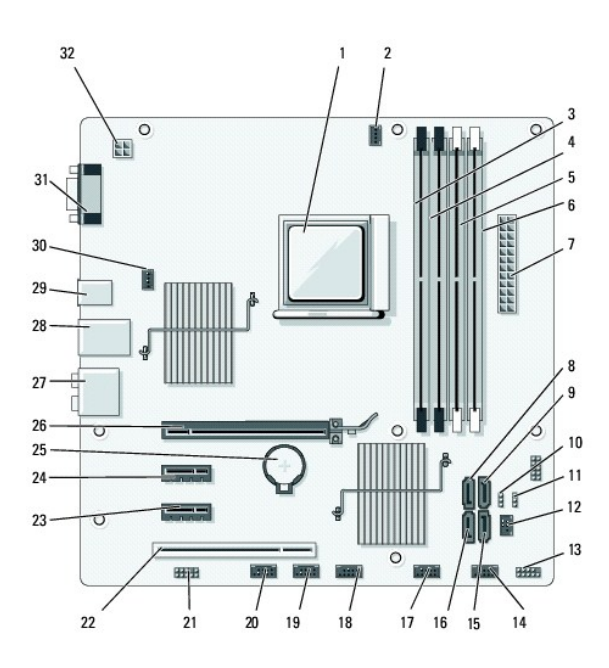

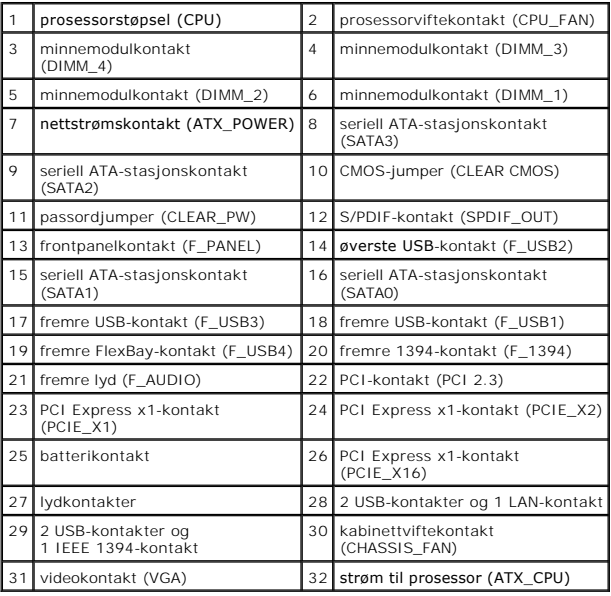